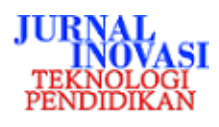

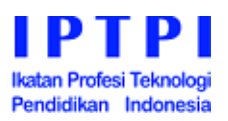

# *Budgeting in App***: Sebuah aplikasi pengembangan media ajar berbasis desktop pada mata kuliah penganggaran**

# Yohan Bakhtiar \*, Abidatul Izzah <sup>(D</sup>, Dion Yanuarmawan

Politeknik Negeri Malang, Indonesia.

**\*** Corresponding Author. E-mail: [yohan\\_bakhtiar@yahoo.co.id](mailto:yohan_bakhtiar@yahoo.co.id)

# ARTICLE INFO ABSTRACT

## **Article History:**

Received: 5 October 2021; Revised: 30 May 2022; Accepted: 12 July 2022; Available Online: 31 Oktober 2022

## **Keywords:**

Pembelajaran kolaboratif; Metodologi Eduinnova; Pembelajaran daring; *Collaborative learning; Eduinnova methodology; Online learning*

Metode pembelajaran daring yang diterapkan menimbulkan kesulitan bagi mahasiswa program studi Akuntansi dalam memahami materi yang memuat teori perhitungan seperti Penganggaran. Oleh karena itu, pada penelitian ini telah dibangun sebuah aplikasi bernama Budgeting in App yang membantu memahami materi dan latihan soal Penganggaran. Tahapan penelitian ini antara lain analisis permasalahan, analisis kebutuhan, perancangan, pembuatan aplikasi, dan pengujian aplikasi. Aplikasi ini memuat tujuh topik materi yakni anggaran jualan, anggaran bahan baku, anggaran beban usaha, sediaan, anggaran piutang, menu perhitungan anggaran kas, dan anggaran utang dan modal. Serangkaian pengujian telah dilakukan untuk mengevaluasi kehandalan aplikasi yang terdiri dari tiga skenario antara lain pengujian sistem secara fungsional, alur aplikasi, dan dampak penggunaan aplikasi dalam proses belajar mengajar. Berdasarkan pengujian tersebut dapat diambil kesimpulan bahwa semua fitur aplikasi aplikasi telah berjalan dan telah sesuai dengan algoritma konsep penganggaran, serta 75% mahasiswa sangat setuju bahwa aplikasi ini telah dikembangkan dengan baik.

*The online learning method applied makes it difficult for Accounting students to understand the material that contains calculation theory, such as Budgeting. Therefore, in this study, an application called Budgeting in App has been built which helps improve understanding of budgeting materials and exercises. The stages of this research include problem analysis, needs analysis, design, application development, and application testing. This application contains seven material topics namely sales budget, raw material budget, operating expense budget, inventory, accounts receivable budget, cash budget calculation menu, and debt and capital budget. Tests have been carried out to evaluate the reliability of the application which consists of three scenarios including functional system testing, application flow, and the impact of using applications in the teaching and learning process. The results show that all application features of the application have been running well and are in accordance with the concept of budgeting algorithms, and 75% of students strongly agree that this application has been developed well.*

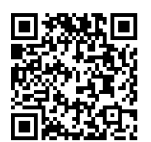

This is an open access article under the [CC-BY-SA](https://creativecommons.org/licenses/by-sa/4.0/) license.

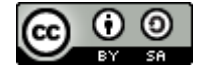

### **How to cite:**

Bakhtiar, Y., Izzah, A., & Yanuarmawan, D. (2022). Budgeting in app: Sebuah aplikasi pengembangan media ajar berbasis desktop pada mata kuliah penganggaran. *Jurnal Inovasi Teknologi Pendidikan*, 9(2), 123-135. doi:<https://doi.org/10.21831/jitp.v9i2.44219>

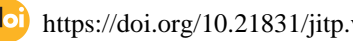

# **PENDAHULUAN**

Tahun 2020 dapat disebut sebagai tahun percepatan terwujudnya revolusi Industri 4.0 yang melibatkan teknologi dalam semua sendi kehidupan. Hal ini terjadi karena munculnya virus baru yakni Corona Virus Disease 2019 (Covid-19) yang dapat menyebar dengan mudah dan mengharuskan semua kegiatan dilakukan dari rumah termasuk kegiatan belajar mengajar. Menteri Pendidikan dan Kebudayaan RI pun dalam SE No. 15 tahun 2020 telah mewajibkan dan memberikan pedoman penyelenggaraan belajar dalam masa darurat penyebaran Covid-19 (Kemdikbud, 2020). Pedoman tersebut menyebutkan bahwa komputer dan internet menjadi salah satu alat pembelajaran pada saat belajar dari rumah (BDR) diterapkan. Metode pembelajaran ini menimbulkan berbagai reaksi baik karena faktor fasilitas atau pemahaman ilmu yang diterima oleh siswa/mahasiswa. Hal ini juga mengakibatkan maraknya penggunaan media teknologi yang digunakan pada saat pembelajaran. Studi *preliminary* juga telah dilakukan secara kualitatif dan membuktikan bahwa pengembangan media ajar dalam bentuk aplikasi komputer dapat meningkatkan minat belajar dan membantu pemahaman bagi peserta didik [\(Bakhtiar et al., 2021\).](#page-11-0)

Sampai saat ini, inovasi yang telah dilakukan di bidang teknologi telah banyak dikembangkan bagi siswa pendidikan dasar bahkan pada usia dini sampai dengan pendidikan tinggi. Sebagai contoh, pada penelitian sebelumnya pengembangan aplikasi pengenalan hewan untuk pembelajaran anak usia dini yang perlu mengenal suara dan objek hewan [\(Simbolon et al., 2018\).](#page-12-0) Aplikasi ini dibuat menggunakan Adobe Profesional CS6 berbasis Computer Based Instruction. Penggunaan ponsel Android juga dimanfaatkan para guru sebagai media pembelajaran untuk mengajar mata pelajaran budaya Indonesia [\(Lauren](#page-12-1) & Murtiwiyati, 2013).

Pada penelitian lain, pengembangan media ajar berupa game edukasi juga telah dilakukan sebagai upaya peningkatan minat siswa sekolah dasar (SD) belajar matematika. Game edukasi ini mengangkat tema kelipatan persekutuan kecil (KPK) yang dianalogikan sebagai kanguru lompat. Setalah dievaluasi, game ini mudah dioperasikan oleh guru maupun siswa dan berhasil menambah minat siswa belajar topik tersebut [\(Widyastuti et al., 2020\).](#page-12-2) Lebih lanjut, media ajar berbasis teknologi juga telah dikembangkan bagi mahasiswa untuk membantu mempelajari beberapa mata kuliah antara lain mata kuliah organisasi komputer pada program studi teknik informatika [\(Saputra](#page-12-3)  & Purnama, 2012), akuntansi sektor publik [\(Asmoro & Izzah, 2018\),](#page-11-1) ekonomi interaktif [\(Wahyono,](#page-12-4)  2019), dan akuntansi perusahaan jasa [\(Izzati & Sumarsih, 2017\)](#page-12-5) pada mata pelajaran akuntansi.

Media pembelajaran yang telah diimplementasikan pada penelitian sebelumnya ada yang berupa pemanfaatan media yang sudah tersedia ada pula yang berupa pengembangan perangkat lunak. Beberapa pengembangan perangkat lunak media pembelajaran untuk ilmu akuntansi antara lain ASITORIK [\(Asmoro & Izzah, 2018\),](#page-11-1) TAKSI [\(Izzati & Sumarsih, 2017\),](#page-12-5) dan AKSI [\(Lubis](#page-12-6) & Elvianti, 2018). Media tersebut dikembangkan pada berbagai macam platform desktop, web maupun mobile. Sebagai contoh, media Pembelajaran ASITORIK dibangun berbasis web dengan menggunakan bahasa pemrograman PHP dan basis data mySQL [\(Asmoro & Izzah, 2018\).](#page-11-1) Sedangkan media pembelajaran TAKSI dan AKSI dikembangkan dalam platform Android [\(Izzati &](#page-12-5)  [Sumarsih, 2017;](#page-12-5) [Lubis & Elvianti, 2018\)](#page-12-6).

Di sisi lain, terdapat pula pengajar yang memanfaatkan tools yang telah tersedia. Misalnya pada pembelajaran pokok bahasan akuntansi persedian menggunakan metode *average*, [Sulistiani et](#page-12-7)  al. (2020) memanfaatkan Macromedia Flash dan mendapatkan hasil evaluasi kepuasan sebesar 93.1%. Ada pula penelitian yang menyebutkan pemanfaatan aplikasi video animasi Powtoon yang terbukti dapat menarik atensi siswa [\(Deliviana, 2017\).](#page-12-8)

Berdasarkan penelitian tentang pemanfaatan dan pengembangan media pembelajaran yang telah dijelaskan diatas, dapat disimpulkan bahwa sangat mungkin dilakukan pengembangan inovasi media pembelajaran pada mata kuliah tertentu yang perlu penanganan kusus pada saat pembelajaran jarak jauh (PJJ) dilaksanakan. Di sisi lain, kesulitan memahami materi bagi mahasiswa program studi Akuntansi dirasakan pada mata kuliah yang mayoritas memuat materi perhitungan seperti Penganggaran. Mata kuliah ini dirasa sulit karena mahasiswa diharuskan memahami konsep dan mengerjakan soal perhitungan yang memuat banyak rumus dan formula matematika.

Saat ini, inovasi bahan ajar yang diperlukan oleh mahasiswa adalah sebuah media atau alat yang dapat membantu memberi petunjuk pada saat menyelesaikan soal perhitungan Penganggaran

seperti bagaimana menyusun anggaran operasional, keuangan, komprehensif, tetap, dan variabel. Bila ditinjau lebih lanjut, dosen dan mahasiswa dengan mudah melaksanakan pembelajaran dua arah pada saat perkuliahan luring. Hal ini karena dosen akan dengan mudah menjelaskan pembahasan soal di papan tulis dan mahasiswa dapat langsung bertanya jika ditemui kesulitan pada saat mengerjakan latihan soal. Namun ketika PJJ diterapkan, pada dasarnya dosen masih bisa memberikan penjelasan melalui *teleconference* dan dilanjutkan dengan mengerjakan soal latihan mandiri. Akan tetapi, banyak mahasiswa yang mengalami kendala namun enggan bertanya kepada dosen. Dengan demikian, inovasi dibutuhkan sebagai alternatif pendamping penyelesaian latihan soal (dalam hal ini mata kuliah Penganggaran).

Oleh karena itu, perlu adanya sebuah penelitian yang bertujuan untuk memudahkan mahasiswa mempelajari konsep penganggaran dengan bantuan teknologi, sehingga dapat menjadi solusi dalam permasalahan ini. Solusi tersebut berupa pembuatan sebuah aplikasi *computer-based* (*software*) yang dapat menampilkan pembahasan materi dan soal latihan. *Platform* desktop dipilih karena memiliki beberapa keunggulan yakni dapat diakses tanpa jaringan internet dan kecepatan *responsive* yang baik [\(Bustamin, 2021\).](#page-12-9) Aplikasi ini kemudian dinamai Budgeting in App yang artinya belajar penganggaran melalui aplikasi.

## **METODE**

Penelitian ini terbagi menjadi 5 tahapan utama meliputi analisis permasalahan, analisis kebutuhan, perancangan, pembuatan aplikasi, dan pengujian aplikasi sesuai dengan metode pengembangan perangkat lunak Waterfall [\(Wahid, 2020\)](#page-12-10) seperti yang ditampilkan pada Gambar 1.

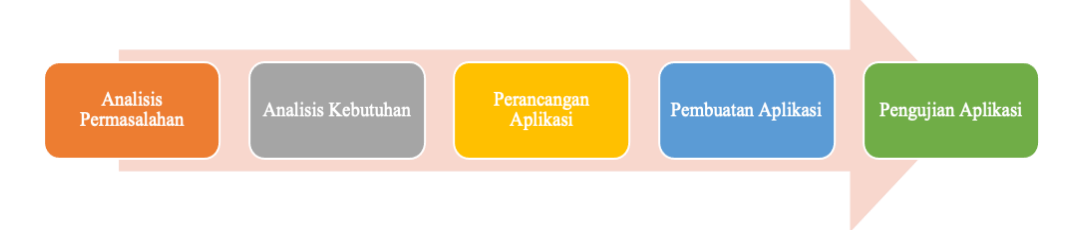

Gambar 1. Tahapan Penelitian

Analisis Permasalahan

Pembelajaran Jarak Jauh (PJJ) yang diterapkan oleh seluruh siswa atau mahasiswa sekarang ini menimbulkan berbagai reaksi baik karena faktor fasilitas atau pemahaman ilmu yang diterima. Kesulitan memahami materi juga dirasakan oleh mahasiswa Akuntansi di PSDKU Polinema Kediri pada saat menempuh mata kuliah penganggaran. Mata kuliah ini dirasa sulit karena mahasiswa diharuskan memahami konsep dan mengerjakan soal perhitungan yang memuat banyak rumus dan formula matematika. Jika digambarkan dalam sebuah skema, maka permasalahan yang ditemui pada saat pembelajaran luring dan pembelajaran daring, serta pengembangan inovasi pembelajaran daring yang didampingi dengan bahan ajar *computer-based* dapat disajikan pada Gambar 2.

## Analisis Kebutuhan Sistem Budgeting in App

Analisis kebutuhan merupakan tahapan penting dalam pembuatan aplikasi. Analisis kebutuhan fungsional dilakukan dengan menggali data dari dosen mata kuliah penganggaran. Kebutuhan pengguna yang harus dipenuhi pada fitur aplikasi adalah sebagai berikut: 1.) Sistem menampilkan menu materi mata kuliah penganggaran; 2.) Mahasiswa memilih materi yang akan dipelajari, antara lain: menu perhitungan anggaran jualan, menu perhitungan penyusunan anggaran bahan baku, menu perhitungan anggaran beban usaha, menu perhitungan penyusunan anggaran sediaan, menu perhitungan penyusunan anggaran piutang, menu perhitungan penyusunan anggaran kas, dan menu perhitungan penyusunan anggaran utang dan modal; 3.) Mahasiswa mengerjakan soal praktikum penganggaran; dan 4.) Mahasiswa mendapatkan validasi jawaban dan penyelesaian soal.

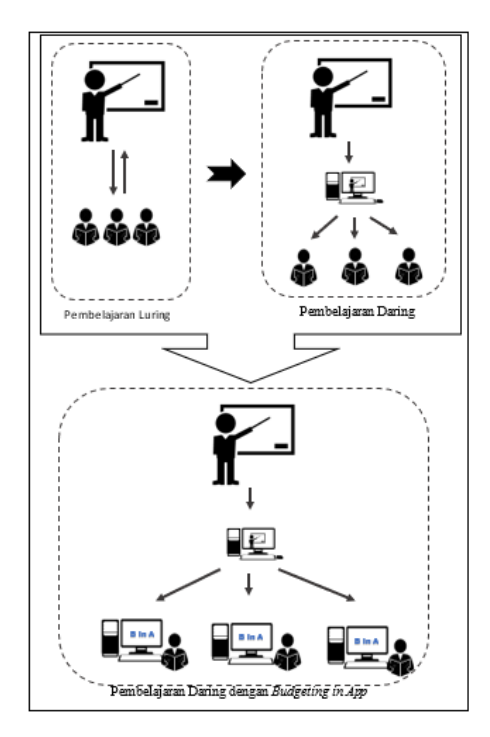

Gambar 2. Skema Perbandingan Pembelajaran Luring dan Daring Menggunakan Budgeting in App

# Perancangan Sistem Budgeting in App

Setelah mengetahui kebutuhan sistem untuk Budgeting in App pada tahapan sebelumnya maka rancangan tersebut digambarkan dalam diagram pada Gambar 3. Selanjutnya rancangan antarmuka juga dibuat sebagai gambaran masukan dan keluaran aplikasi ditunjukkan pada Gambar 4, Gambar 5, dan Gambar 6. Gambar 4 menampilkan halaman *splash screen* yang muncul selama 3 detik sebagai penanda aplikasi diakses. Sedangkan Gambar 5 menampilkan halaman pilihan menu dan Gambar 6 menampilkan rancangan bagian masukan dan keluaran dari latihan soal aplikasi.

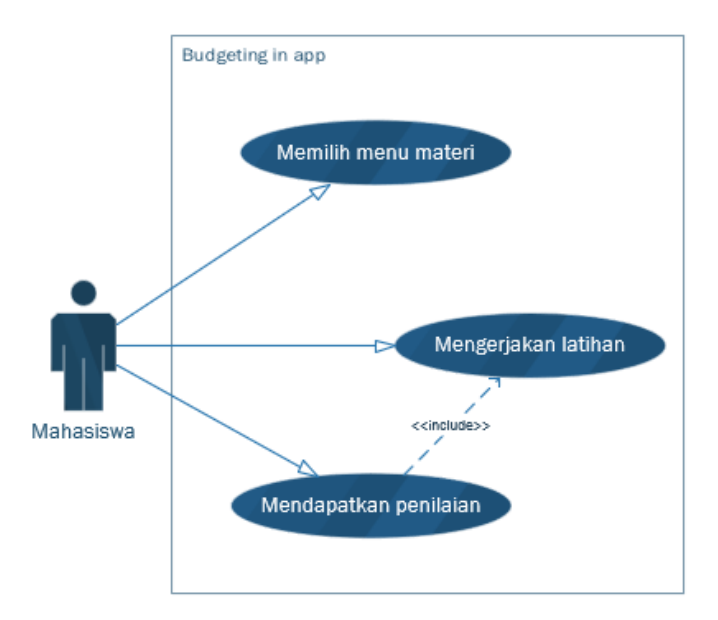

Gambar 3. Diagram *Use Case* Budgeting in App

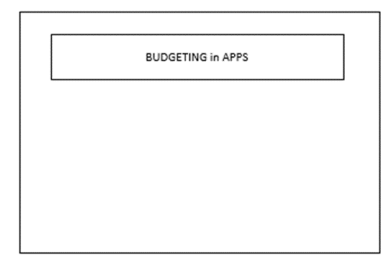

Gambar 4. Rancangan Antarmuka Halaman *Splash Screen*

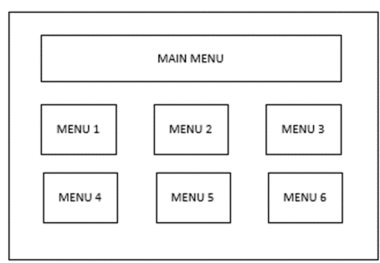

Gambar 5. Rancangan Antarmuka Halaman Pilihan Menu

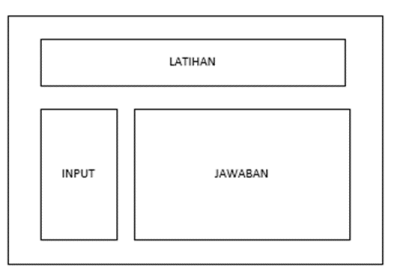

Gambar 6. Rancangan Antarmuka Halaman Masukan dan Keluaran dari Latihan Soal

Pembuatan Aplikasi

Aplikasi dikembangkan menggunakan bahasa pemrograman Java menggunakan editor Netbeans IDE v8.2. Bahasa pemrograman ini dipilih karena aplikasi akan dikembangkan pada *platform desktop*. *Platform desktop* dipilih demi kemudahan pengembangan dan juga efisiensi dalam penggunaan tanpa harus menggunakan akses internet. Sebelum memasuki proses pengembangan aplikasi, sebelumnya disusun dahulu pseudocode sebagai algoritma penyelesaian masalah. Contoh pseudocode yang digunakan sebagai dasar algoritma penyelesaian menu penganggaran jualan dapat dilihat pada Gambar 7.

Input: n, Jualan  $(Y)$ Output :  $Y(X)$ Proses: Tentukan nilai  $X$  yang merupakan nilai increament dimulai dari angka 0 untuk setiap tahun anggaran a. Hitung  $X^2$  untuk setiap tahun anggaran  $h$  $c_{-}$ Hitung  $XY$  untuk setiap tahun anggaran Hitung nilai *b* dengan rumus  $b = \frac{n \sum XY - \sum X \sum Y}{n \sum X^2 - (\sum X)^2}$ d. Hitung nilai  $a$  dengan rumus  $a = \frac{\sum Y}{n} - b\left(\frac{\sum X}{n}\right)$  $e.$ Tentukan nilai  $X$  dari tahun yang ditanyakan f. g. Hitung  $Y(X)$  dengan rumus  $Y = a + bX$ 

Gambar 7. Pseudocode Dasar Algoritma Penyelesaian Menu Penganggaran Jualan

# Skenario Pengujian Sistem Budgeting in App

Setelah Budgeting in App selesai dikembangkan, aplikasi tersebut diuji oleh pakar secara sistem fungsional dan algoritma, juga diujikan kepada mahasiswa yang sedang menempuh mata kuliah penganggaran. Pengujian dilakukan untuk mengevaluasi aplikasi yang terdiri dari tiga skenario, antara lain skenario pertama adalah pengujian sistem secara fungsional atau sering disebut dengan pengujian *black box*. Skenario pengujian selanjutnya adalah pengujian terhadap alur aplikasi dan kesesuaian dengan algoritma pengerjaan latihan soal penganggaran atau sering disebut dengan pengujian *white box*. Skenario terakhir adalah pengujain yang dilakukan oleh mahasiswa yang akan melihat kemudahan dan dampak penggunaan aplikasi dalam proses belajar mengajar [\(Purbaratri,](#page-12-11) 2019).

# **HASIL DAN PEMBAHASAN**

# Hasil

Hasil yang diperoleh dari penelitian ini adalah sebuah aplikasi berbasis *desktop* bernama Budgeting in App yang terdiri dari halaman *splash screen*, halaman beranda, dan halaman tujuh menu bahasan latihan soal penganggaran.

# Halaman *Splash Screen* dan Beranda

Halaman ini menunjukkan bahwa aplikasi sedang dalam proses membuka sistem. Halaman ini akan muncul selama tiga detik dan akan langsung diarahkan ke halaman beranda. Gambar 8 menunjukkan antarmuka *splash screen*, sedangkan Gambar 9 menunjukkan halaman menu beranda.

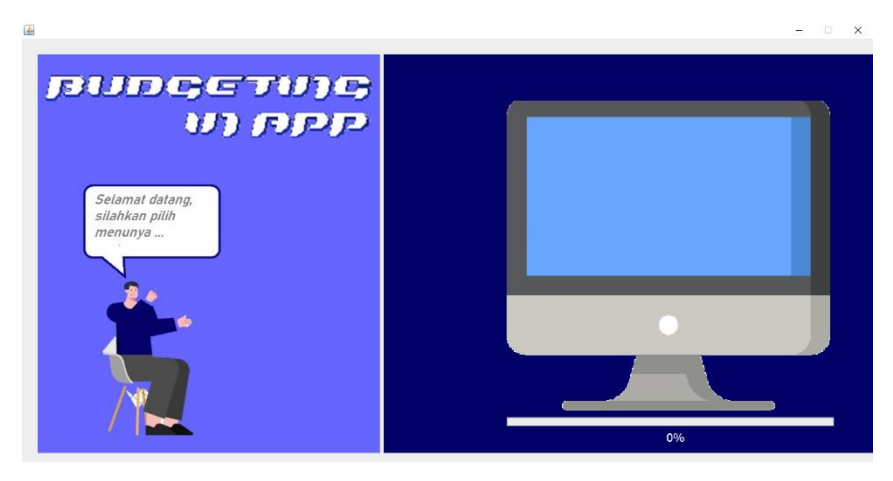

Gambar 8. Tampilan Halaman Antarmuka *Splash Screen*

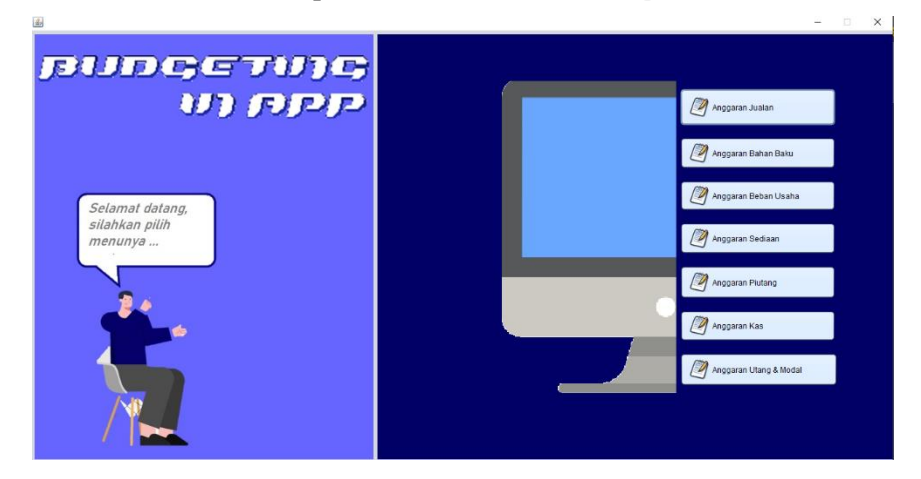

Gambar 9. Tampilan Halaman Beranda Menu

Menu Perhitungan Anggaran Jualan

Pada bagian menu, *user* diberi sebuah soal untuk menentukan anggaran jualan. Masukan dari halaman menu perhitungan anggaran jualan ini adalah data tahun dan data jualan. Hasil keluaran dari aplikasi adalah perkiraan jualan pada tahun ke-n. Perhitungan anggaran jualan ini menggunakan metode *least square* dengan menghitung koefisien a dan b. Untuk semua menu latihan soal terdapat *button* yang terletak di sebelah di kanan atas untuk mengecek jawaban dan menghapus jawaban. Gambar 10 merupakan tampilan dari menu perhitungan anggaran jualan.

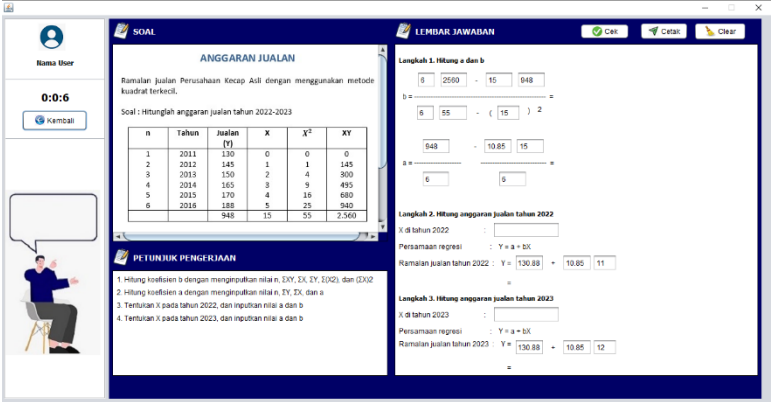

Gambar 10. Menu Perhitunggan Anggaran Jualan

Menu Perhitungan Anggaran Bahan Baku

Pada menu ini, user diberi sebuah soal untuk menentukan anggaran bahan baku. Masukan dari halaman ini adalah produk (P) dan Kuantitas Standar Bahan Baku (KSBB). Hasil keluaran dari aplikasi adalah KST. Pada menu ini terdapat empat tabel untuk mendapatkan KST. Tabel tersebut adalah tabel kuantitas standar bahan baku, tabel anggaran biaya bahan baku, tabel anggaran belian bahan baku, dan tabel anggaran kas keluar untuk beli bahan baku. Gambar 11 merupakan tampilan dari menu perhitungan anggaran bahan baku.

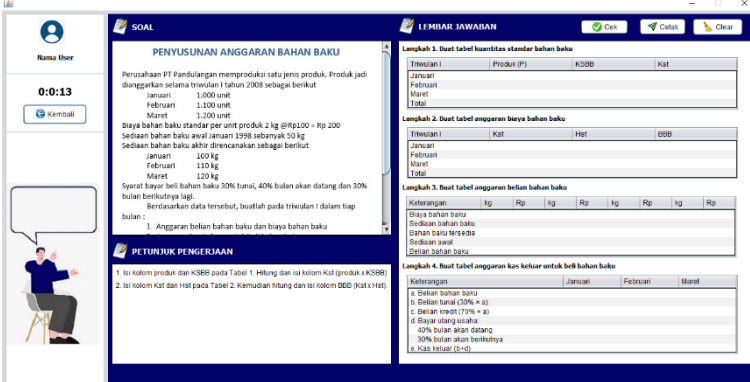

Gambar 11. Menu Perhitungan Anggaran Bahan Baku

Menu Perhitungan Anggaran Beban Usaha

Pada menu ini, *user* diberi sebuah soal untuk menentukan anggaran beban usaha. Masukan dari halaman ini adalah anggaran penjualan, administrasi penjualan, dan depresiasi alat penjualan. Hasil keluaran dari menu ini adalah anggaran beban usaha. Pada menu perhitungan anggaran beban usaha, perhitungan dimulai dengan mengisi tabel anggaran beban usaha, menghitung komisi penjualan per bulan, dan menghitung anggaran penjualan per bulan. Gambar 12 merupakan tampilan dari menu perhitungan anggaran beban usaha.

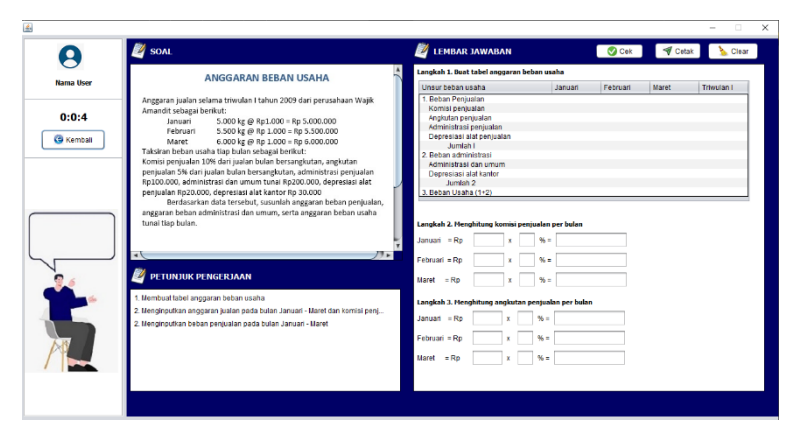

Gambar 12. Menu Perhitungan Anggaran Beban Usaha

Menu Perhitungan Penyusunan Anggaran Sediaan

Pada menu ini, *user* diberi sebuah soal untuk menentukan anggaran beban sediaan. Masukan dari halaman ini adalah BBB, BTKL, BOP, BTKL, TPSPJ, dan MPKP. Hasil keluaran dari menu ini adalah anggaran laba rugi. Pada menu perhitungan penyusunan anggaran sediaan ini perhitungan dimulai dengan menghitung produk jadi akhir sampai dengan biaya laba rugi. Gambar 13 merupakan tampilan dari menu perhitungan anggaran sediaan.

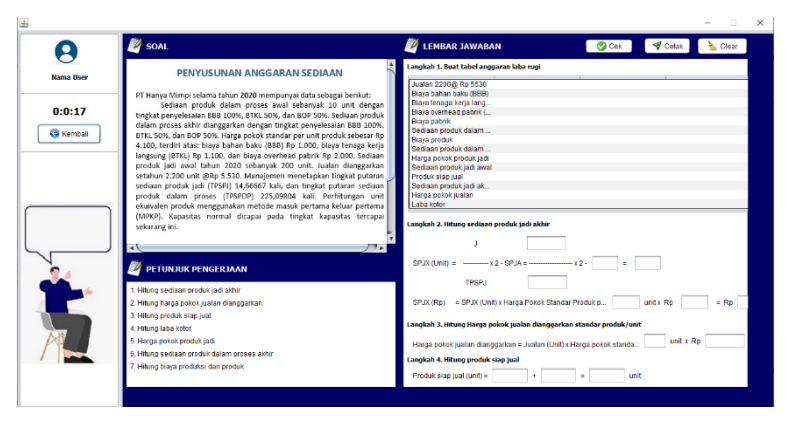

Gambar 13. Menu Perhitungan Penyusunan Anggaran Sediaan

Menu Perhitungan Anggaran Piutang

Pada menu ini, *user* diberi sebuah soal untuk menentukan anggaran piutang. Masukan dari halaman menu perhitungan anggaran piutang ini adalah anggaran jualan pada tiga bulan terakhir dan persentase syarat pembayaran tunai dan kredit. Hasil keluaran dari menu ini adalah anggaran piutang. Pada menu perhitungan anggaran piutang ini perhitungan dimulai dengan menghitung kredit tiap bulan, dan dilanjutkan dengan menyusun anggaran piutang setiap bulannya. Gambar 14 merupakan tampilan dari menu perhitungan anggaran piutang.

*Budgeting in App: Sebuah aplikasi pengembangan media ajar ...* 131 Yohan Bakhtiar, Abidatul Izzah, Dion Yanuarmawan

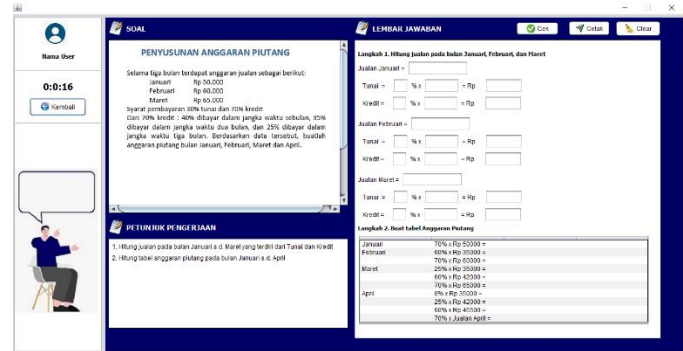

Gambar 14. Menu Perhitungan Anggaran Piutang

Menu Perhitungan Penyusunan Anggaran Kas

Pada menu ini, user diberi sebuah soal untuk menentukan anggaran kas. Masukan dari halaman ini adalah anggaran kegiatan operasi, investasi, dan pendanaan. Hasil keluaran dari menu ini adalah kas masuk dan kas keluar. Pada menu ini perhitungan dimulai dengan menghitung kas bentuk campuran dan kas bentuk tunggal. Gambar 15 merupakan tampilan dari menu perhitungan anggaran kas.

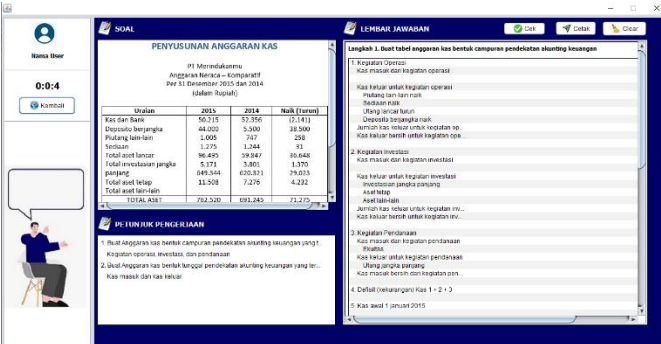

Gambar 15. Menu Perhitungan Anggaran Kas

Menu Perhitungan Anggaran Utang dan Modal

Pada menu ini, user diberi sebuah soal untuk menentukan anggaran utang dan modal. Masukan dari halaman ini adalah belian selama tiga bulan terakhir. Hasil keluaran dari menu ini adalah anggaran utang dan modal. Pada menu ini perhitungan dimulai dengan menghitung utang usaha yang dibayarkan dan anggaran utang usaha. Gambar 16 merupakan tampilan dari menu perhitungan anggaran utang dan modal.

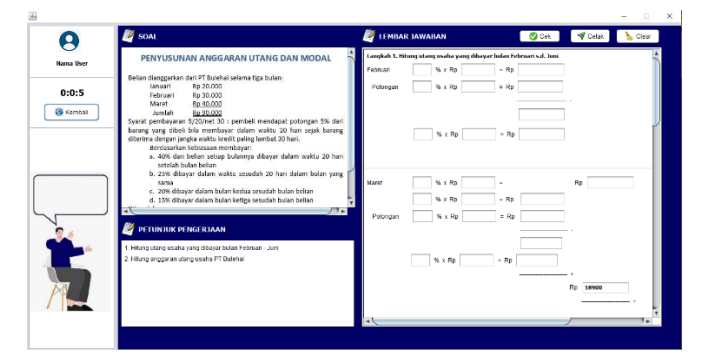

Gambar 16. Menu Perhitungan Anggaran Utang dan Modal

# Pembahasan

Setelah aplikasi Budgeting in App selesai dikembangkan, maka tahap selanjutnya adalah pengujian sistem. Pengujian pertama dilakukan dengan melakukan pengujian secara fungsional aplikasi. Pengujian ini dilakukan oleh pakar yang dalam hal ini adalah dosen manajemen informatika pengampu mata kuliah pemrograman. Tabel 1 merupakan hasil dari pengujian fungsional sistem yang telah dilakukan.

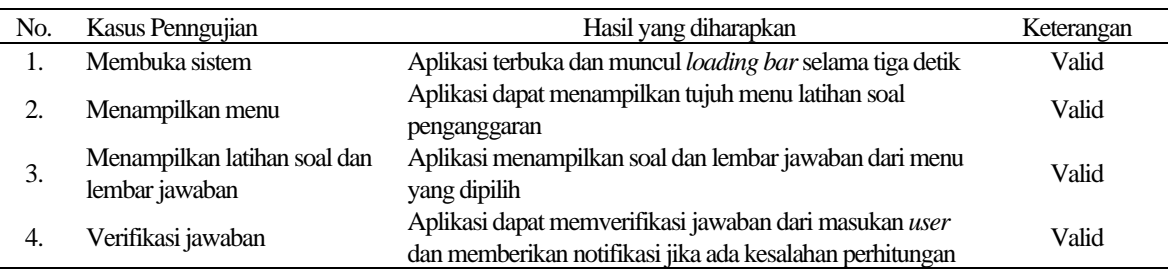

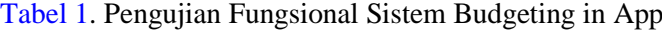

Dari hasil pada Tabel 1, pengujian secara fungsional sistem menunjukkan bahwa semua fitur yang ada pada Budgeting in App telah berfungsi secara baik. Namun pengujian secara mendalam perlu dilakukan kembali untuk melihat kebenaran hasil perhitungan yang dilakukan aplikasi apakah sesuai dengan konsep perhitungan penganggaran. Pengujian lebih lanjut adalah pengujian tentang kebenaran alur aplikasi dan kemampuan aplikasi dalam memberikan timbal balik kepada user saat membahas latihan soal. Pengujian ini dilakukan oleh pakar yang dalam hal ini adalah dosen Akuntansi pengampu mata kuliah Penganggaran. Sebelumnya perlu disusun terlebih dahulu alur berjalannya aplikasi yang dapat ditunjukkan pada Gambar 17.

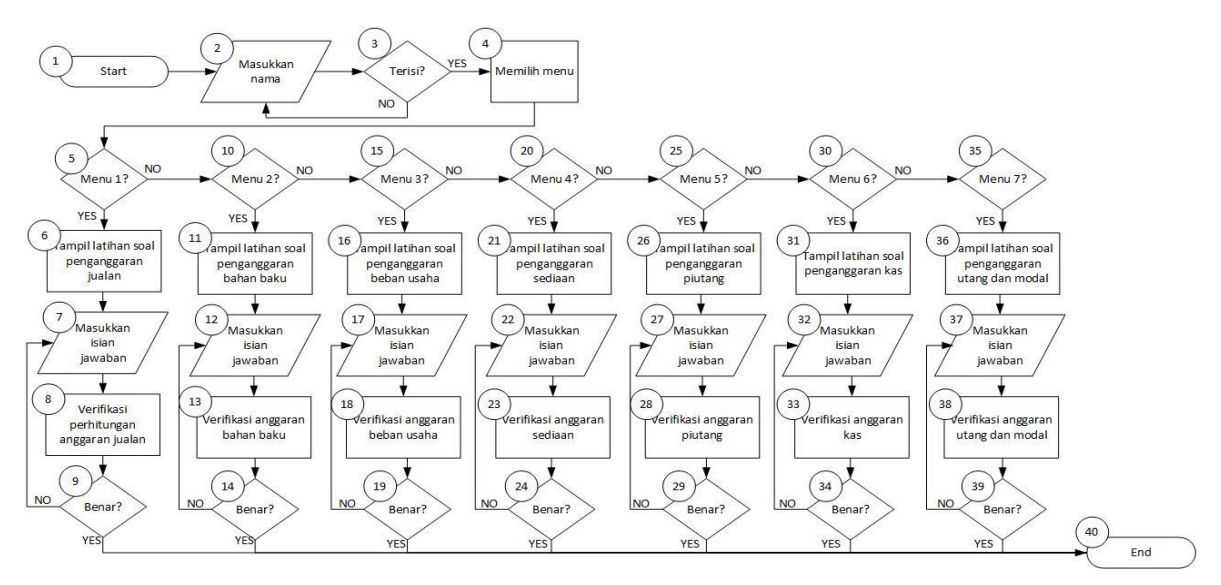

Gambar 17. Alur Aplikasi Budgeting in App

Dari alur aplikasi pada Gambar 17, maka alur aplikasi yang mungkin dilalui oleh user dapat dilihat pada Tabel 2. Pada Tabel 2, pengujian kebenaran algoritma sistem menunjukkan bahwa semua alur yang ada pada Budgeting in App telah benar. Hal ini menunjukkan bahwa sebagai media pembelajaran, aplikasi ini dapat menjadi pedoman dalam pengerjaan latihan soal penganggaran. Pengujian lebih lanjut adalah pengujian tentang respon penggunaan aplikasi pada *user*. Pengujian ini dilakukan oleh calon *user* dalam hal ini adalah mahasiswa sebanyak 90 orang. Pengujian ini dilakukan dengan membagikan aplikasi dalam *format executable* (\*.exe) untuk diinstall pada

masing-masing komputer *desktop*. Respon mahasiswa mengenai penggunaan aplikasi Budgeting in App dalam pembelajaran mata kuliah penganggaran secara daring dapat dilihat pada Tabel 3.

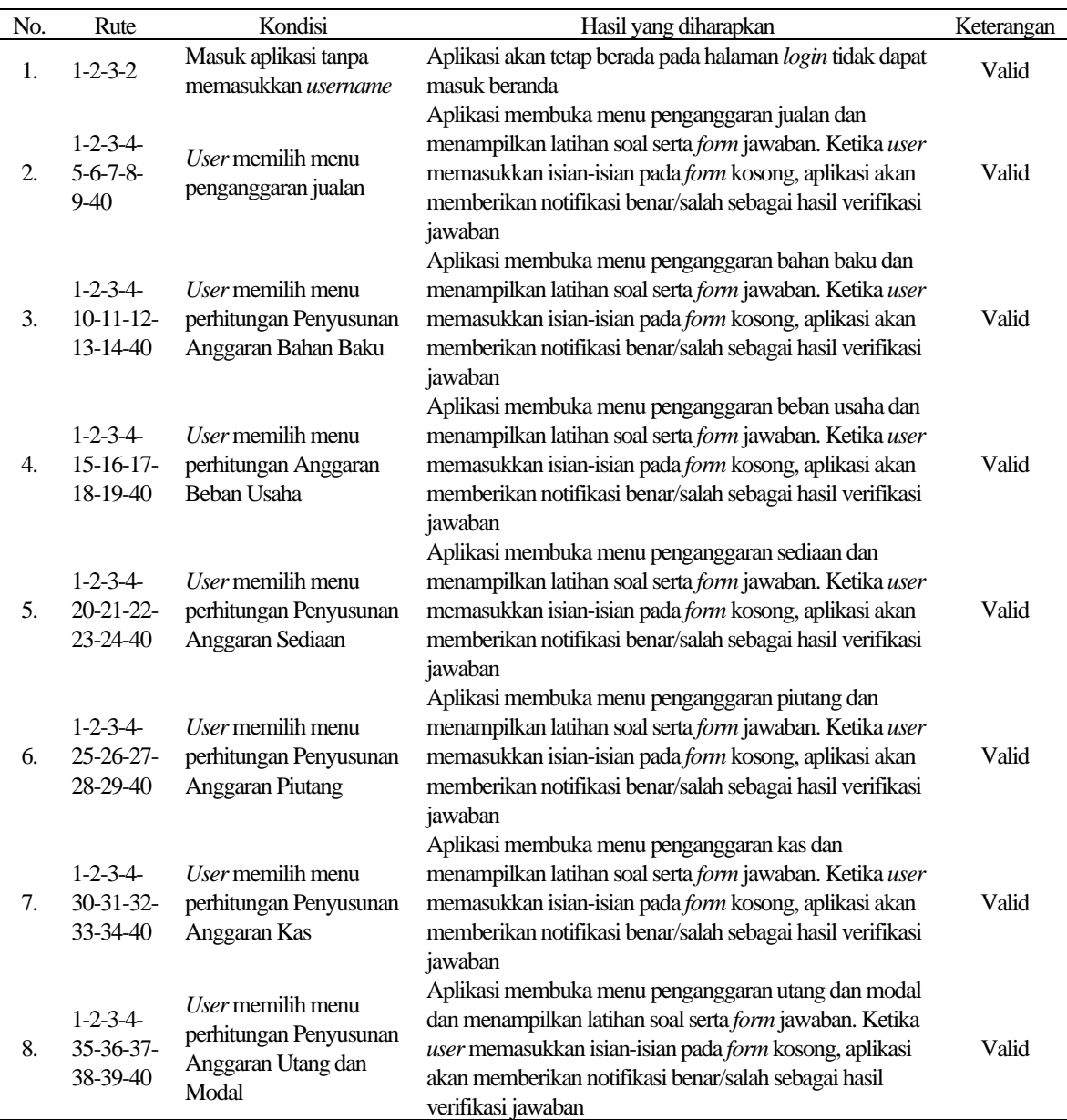

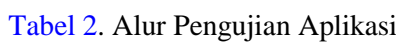

# Tabel 3. Hasil Respon Mahasiswa

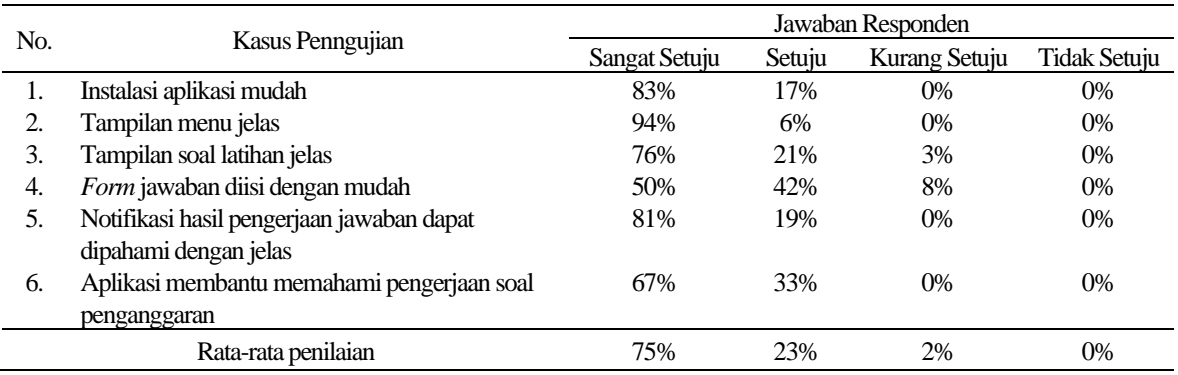

*Jurnal Inovasi Teknologi Pendidikan Volume 9, No. 2, Agustus 2022*

Dari hasil pengujian yang ditampilkan pada Tabel 3 menunjukkan bahwa 75% mahasiswa sangat setuju dan 23% menjawab setuju jika aplikasi media pembelajaran ini dikatakan baik. Selanjutnya dari respon mahasiswa ini dapat diambil kesimpulan bahwa aplikasi dapat digunakan dalam pembelajaran secara daring. Lebih lanjut, meninjau tanggapan "Kurang Setuju" yang cukup tinggi pada pertanyaan nomor 4 menunjukkan bahwa hal ini terkait dengan tanggapan terbuka yang dicantumkan dalam kuisioner. Beberapa masukan yang diberikan oleh mahasiswa adalah pada bagian form jawaban soal yang dinilai kurang dinamis. Hal ini karena halaman dibangun dengan jTextField yang statis dan tidak mudah untuk bergeser seperti pada aplikasi berbasis *website*. Oleh karena itu, masukan ini dapat dijadikan sebagai dasar pengembangan selanjutnya.

Secara umum dampak penggunaan aplikasi Budgeting in App dalam proses belajar mengajar pada semester ganjil tahun akademik 2020-2021 cukup signifikan, terutama saat pandemi Covid-19 dimana proses belajar mengajar dilakukan secara daring (*online*). Mahasiswa bisa menginstal aplikasi di laptop masing-masing untuk mempermudah pengerjaan latihan soal penganggaran. File hasil pengerjaan tersebut kemudian dijadikan format .pdf dan dikumpulkan ke Google Classroom yang telah dibuat sebelumnya sebagai tugas terstruktur. Rata-rata hasil tugas mahasiswa yang telah dikoreksi dosen mata kuliah penganggaran sudah benar dan sesuai dengan teori yang telah diberikan. Hal ini membuktikan bahwa aplikasi Budgeting in App dapat mempermudah mahasiswa dalam mengerjakan latihan soal penganggaran.

## **SIMPULAN**

Pada penelitian ini telah dibangun sebuah aplikasi *computer-based* (*software*) yang dapat menampilkan pembahasan materi dan soal latihan materi penganggaran. Aplikasi ini kemudian dinamai Budgeting in App yang artinya belajar penganggaran melalui aplikasi. Aplikasi dikembangkan menggunakan bahasa pemrograman Java menggunakan editor Netbeans IDE v8.2. Aplikasi yang dibangun memiliki kemampuan antara lain sistem menampilkan menu materi mata kuliah penganggaran untuk dipelajari dan mengerjakan latihan soal, antara lain: menu perhitungan anggaran jualan, menu perhitungan penyusunan anggaran bahan baku, menu perhitungan anggaran beban usaha, menu perhitungan penyusunan anggaran sediaan, menu perhitungan penyusunan anggaran piutang, menu perhitungan penyusunan anggaran kas, dan menu perhitungan penyusunan anggaran utang dan modal. Selain itu, mahasiswa mendapatkan validasi jawaban dan penyelesaian latihan soal. Serangkaian pengujian telah dilakukan untuk mengevaluasi kehandalan aplikasi yang terdiri dari tiga skenario antara lain pengujian sistem secara fungsional, alur aplikasi, dan dampak penggunaan aplikasi dalam proses belajar mengajar. Berdasarkan pengujian tersebut dapat diambil kesimpulan bahwa semua fitur aplikasi aplikasi telah berjalan dan telah sesuai dengan algoritma konsep Penganggaran, serta 75% mahasiswa sangat setuju bahwa aplikasi ini telah dikembangkan dengan baik.

## **UCAPAN TERIMA KASIH**

Ucapan terima kasih kepada UPT P2M Politeknik Negeri Malang yang telah memberikan dukungan terhadap terselenggaranya penelitian ini melalui Hibah Penelitian Skema Reguler Kompetisi DIPA 2021.

## **DAFTAR PUSTAKA**

- <span id="page-11-1"></span>Asmoro, W. K., & Izzah, A. (2018). Rancang bangun "Asitorik" sebagai media pembelajaran praktek mahasiswa akuntansi. *Jurnal Dan Penelitian Teknik Informatika*, *3*(1), 211–219. <http://jurnal.polgan.ac.id/index.php/sinkron/article/view/175>
- <span id="page-11-0"></span>Bakhtiar, Y., Izzah, A., Pawestri, E. W., Tussanda, A. R. F., & Ganarshi, S. D. (2021). Peranan teknologi informasi dalam Pembelajaran Jarak Jauh (PJJ) di bidang akuntansi, pentingkah? *Prosiding Seminar Nasional Gabungan Bidang Sosial*, 21–26. <https://prosiding.polinema.ac.id/sngbs/index.php/sngbs/article/view/302>
- <span id="page-12-9"></span>Bustamin, S. (2021). Aplikasi dekstop multi platform untuk redis client framework Electron JS dan React JS. *Dewantara Journal of Technology*, *2*(1), 21–25. <http://jurnal.atidewantara.ac.id/index.php/djtech/article/view/83>
- <span id="page-12-8"></span>Deliviana, E. (2017). Aplikasi Powtoon sebagai media pembelajaran: Manfaat dan problematikanya. *Prosiding Seminar Nasional Dies Natalis Ke-56*, 1–6. [http://repository.uki.ac.id/354/1/APLIKASI POWTOON SEBAGAI MEDIA](http://repository.uki.ac.id/354/1/APLIKASI%20POWTOON%20SEBAGAI%20MEDIA%20PEMBELAJARAN%20%20MANFAAT%20DAN.pdf)  [PEMBELAJARAN MANFAAT DAN.pdf](http://repository.uki.ac.id/354/1/APLIKASI%20POWTOON%20SEBAGAI%20MEDIA%20PEMBELAJARAN%20%20MANFAAT%20DAN.pdf)
- <span id="page-12-5"></span>Izzati, F. D., & Sumarsih, S. (2017). Pengembangan media pembelajaran aplikasi Peta Akuntansi (TAKSI) berbasis Android pada materi siklus akuntansi perusahaan jasa. *Jurnal Pendidikan Akuntansi Indonesia*, *15*(2), 32–46.<https://doi.org/10.21831/jpai.v15i2.17217>
- <span id="page-12-1"></span>Lauren, G., & Murtiwiyati, M. (2013). Rancang bangun aplikasi pembelajaran budaya Indonesia untuk anak sekolah dasar berbasis Android. *Jurnal Ilmiah Komputasi*, *12*(2), 1–10. <https://ejournal.jak-stik.ac.id/index.php/komputasi/article/view/179>
- <span id="page-12-6"></span>Lubis, H. Z., & Elvianti, D. (2018). Pengembangan media pembelajaran akuntansi berbasis Android dengan aplikasi "AKSI (Asah Akuntansi)." *Prosiding SNP (Seminar Nasional Pendidikan) Prodi Pendidikan Akuntansi FKIP Universitas Muhammadiyah Surakarta*, 11–23. <http://hdl.handle.net/11617/10236>
- <span id="page-12-11"></span>Purbaratri, W. (2019). Teknik yang digunakan untuk menguji perangkat lunak. *Insan Pembangunan Sistem Informasi Dan Komputer (IPSIKOM)*, *7*(1). [https://ojs.ipem.ecampus.id/ojs\\_ipem/index.php/stmik-ipem/article/view/146](https://ojs.ipem.ecampus.id/ojs_ipem/index.php/stmik-ipem/article/view/146)
- <span id="page-12-3"></span>Saputra, W., & Purnama, B. E. (2012). Pengembangan multimedia pembelajaran interaktif untuk mata kuliah organisasi komputer. *E-Speed*, *4*(2), 60–67.<https://doi.org/10.3112/speed.v4i2.865>
- <span id="page-12-0"></span>Simbolon, F. alexander, Syahputra, G., Panggabean, E., & Sihotang, H. T. (2018). Pembuatan aplikasi pengenalan suara dan objek hewan sebagai media pengenalan bagi anak usia dini dengan metode Computer Based Instruction (CBI). *Journal Of Informatic Pelita Nusantara*, *3*(1), 23–31.<https://e-jurnal.pelitanusantara.ac.id/index.php/JIPN/article/view/283>
- <span id="page-12-7"></span>Sulistiani, H., Darwis, D., Silaen, D. S. M., & Marlyna, D. (2020). Pengembangan media pembelajaran akuntansi berbasis multimedia (Studi kasus: SMA Bina Mulya Gading Rejo, Pringsewu). *Jurnal Komputer Dan Informatika*, *15*(1), 127–136. <https://journal.untar.ac.id/index.php/JKI/article/view/7195>
- <span id="page-12-10"></span>Wahid, A. A. (2020). Analisis metode Waterfall untuk pengembangan sistem informasi. *Infoman's : Jurnal Ilmu-Ilmu Manajemen Dan Informatika*, 1–5. [https://www.researchgate.net/profile/Aceng-](https://www.researchgate.net/profile/Aceng-Wahid/publication/346397070_Analisis_Metode_Waterfall_Untuk_Pengembangan_Sistem_Informasi/links/5fbfa91092851c933f5d76b6/Analisis-Metode-Waterfall-Untuk-Pengembangan-Sistem-Informasi.pdf)[Wahid/publication/346397070\\_Analisis\\_Metode\\_Waterfall\\_Untuk\\_Pengembangan\\_Sistem\\_I](https://www.researchgate.net/profile/Aceng-Wahid/publication/346397070_Analisis_Metode_Waterfall_Untuk_Pengembangan_Sistem_Informasi/links/5fbfa91092851c933f5d76b6/Analisis-Metode-Waterfall-Untuk-Pengembangan-Sistem-Informasi.pdf) [nformasi/links/5fbfa91092851c933f5d76b6/Analisis-Metode-Waterfall-Untuk-](https://www.researchgate.net/profile/Aceng-Wahid/publication/346397070_Analisis_Metode_Waterfall_Untuk_Pengembangan_Sistem_Informasi/links/5fbfa91092851c933f5d76b6/Analisis-Metode-Waterfall-Untuk-Pengembangan-Sistem-Informasi.pdf)[Pengembangan-Sistem-Informasi.pdf](https://www.researchgate.net/profile/Aceng-Wahid/publication/346397070_Analisis_Metode_Waterfall_Untuk_Pengembangan_Sistem_Informasi/links/5fbfa91092851c933f5d76b6/Analisis-Metode-Waterfall-Untuk-Pengembangan-Sistem-Informasi.pdf)
- <span id="page-12-4"></span>Wahyono, H. N. (2019). Pengembangan Media Pembelajaran Ekonomi Interaktif Berbasis Android Sebagai Upaya Peningkatan Aktivitas dan Hasil Belajar Siswa. *Gulawentah: Jurnal Studi Sosial*, *4*(2), 74–77.<https://doi.org/10.25273/gulawentah.v4i2.5522>
- <span id="page-12-2"></span>Widyastuti, R., Izzah, A., & Kusuma, S. F. (2020). Pengembangan game "kangaroo jump" sebagai media pembelajaran kelipatan persekutuan terkecil untuk meningatkan minat belajar. *Jurnal Inovasi Teknologi Pendidikan*, *7*(2), 162–176.<https://doi.org/10.21831/jitp.v7i2.34769>